# **DOCUMENTATION / SUPPORT DE FORMATION**

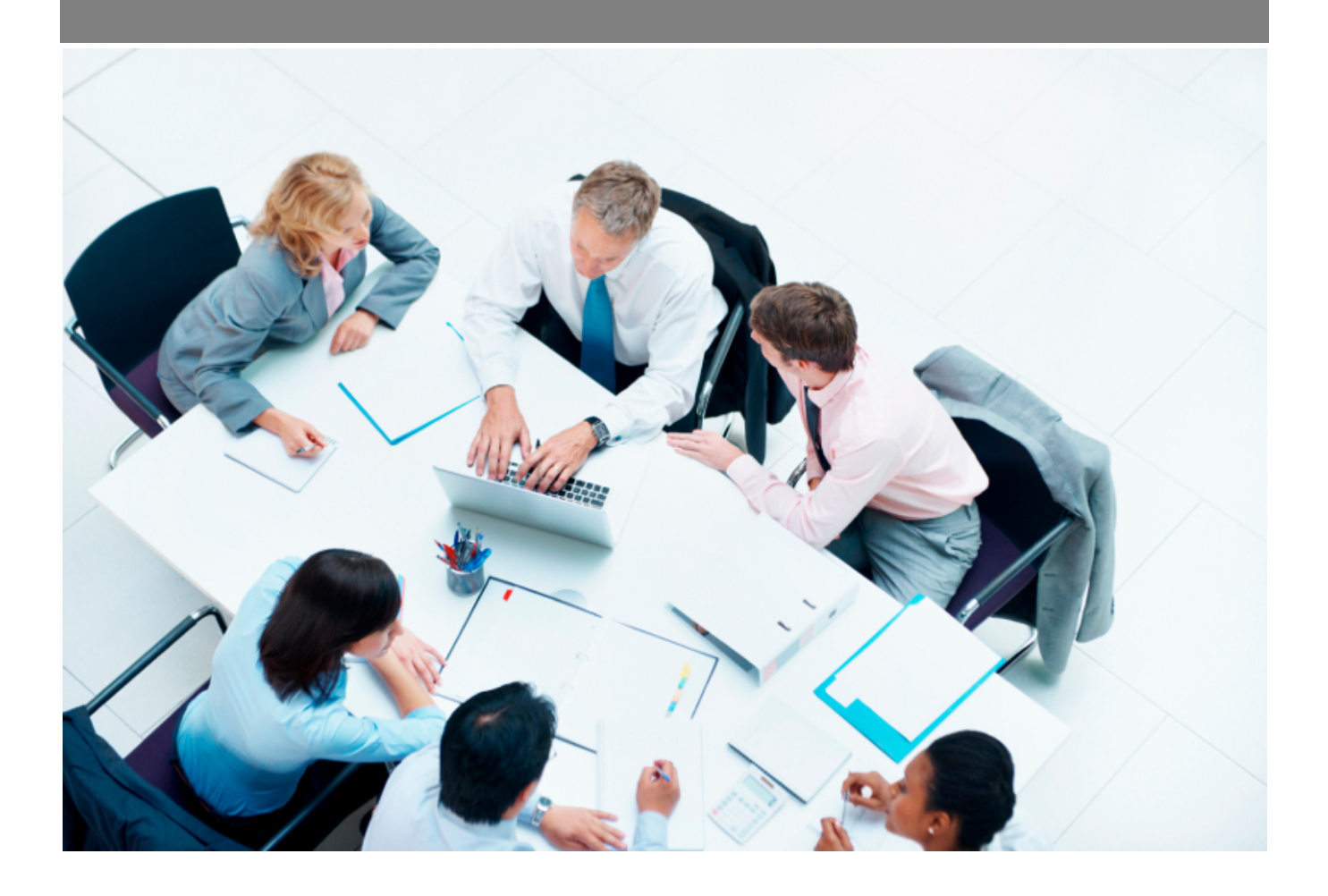

Copyright © Veryswing SAS, Tous droits réservés. VSActivity et VSPortage sont des marques déposées de Veryswing SAS.

# **Table des matières**

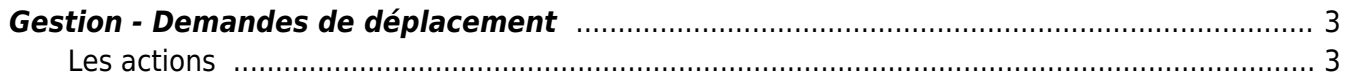

# <span id="page-2-0"></span>**Gestion - Demandes de déplacement**

#### Les droits à activer :

Gestion des demandes de déplacement

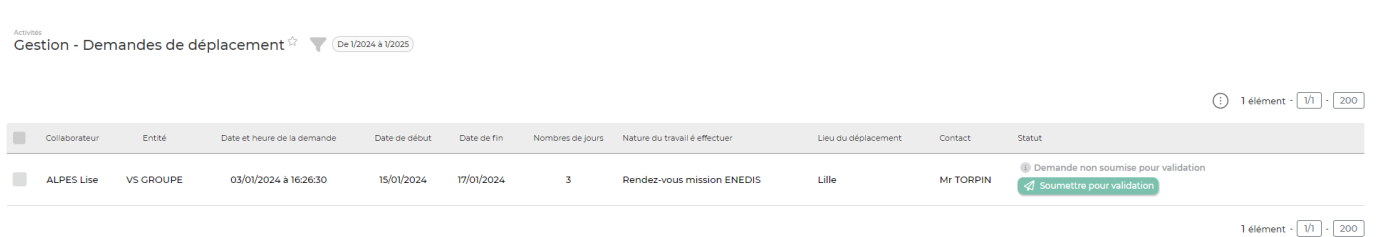

Cet écran permet de valider les demandes de déplacements des collaborateurs.

#### **Le filtre**

Le filtre permet de sélectionner :

- La période
- L'entité
- Le statut de la demande
- Le collaborateur

## <span id="page-2-1"></span>**Les actions**

### **Les actions de masses**

Les actions de masses sont disponibles en sélectionnant au moins une ligne.

#### Relancer les validateurs

Permet de relancer les validateurs des différentes demandes.

#### Valider/Refuser en masse

Permet de valider et/ou refuser les demandes sélectionnées.

### **Les actions de lignes**

### Valider/refuser la demande

Permet de valider ou de refuser la demande. Le formulaire ci-dessous apparaît :

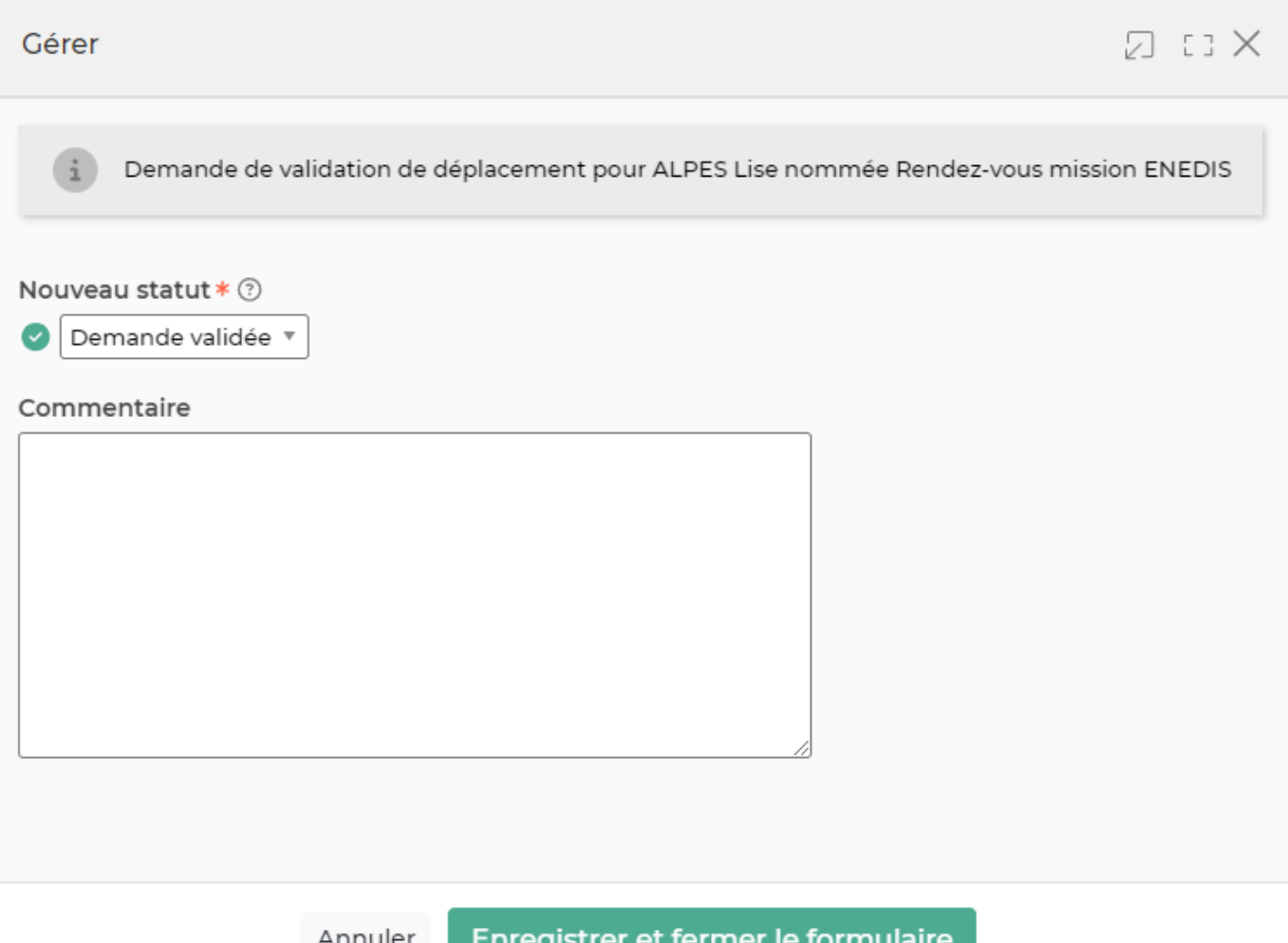

# Ajouter un validateur à la demande

Permet d'ajouter un autre validateur à la demande. Cela permet de gérer les situations où le collaborateur vous a choisi par erreur dans la liste des validateurs. Le formulaire ci-dessous apparaît et vous permet de choisir une personne dans la liste déroulante.

## Demande de validation d'une demande de déplacement nommée : Rendez-vous mission ENEDIS

#### Personne(s) à ajouter comme validateur \* 7

Plusieurs choix possibles

#### Commentaire

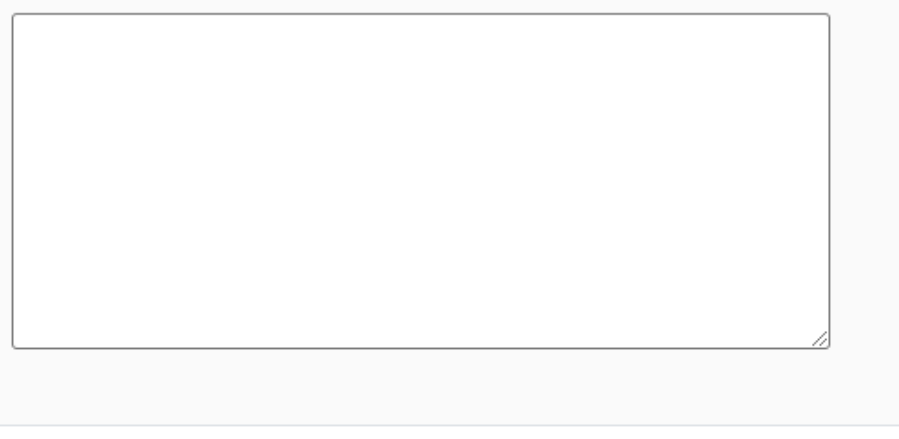

Annuler

Ajouter le nouveau validateur

# **Refuser la demande**

Cette action est disponible uniquement lorsque a été validée